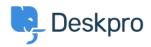

<u>Baza Wiedzy</u> > <u>Using Deskpro</u> > <u>Admin</u> > <u>Configuration</u> > <u>Change the name of the Contact Us tab</u>

## Change the name of the Contact Us tab

Thomas Rolfe - 2023-09-13 - Komentarze (0) - Configuration

You can customize the text on the Help Center **Contact Us** button where users submit tickets. For instance, if you'd like to rename it from "Contact Us" to "Submit Tickets".

Go to **Admin > Configuration > Phrase Translation**. Click the Help Center UI tab and search for helpcenter.general.nav\_contact.

| Phrase Translation The text you see in Deskpro is stored as phrases, that includes the names of custom object you create. Here you can mana translation for custom phrases. | Help age the phrases and provide |
|----------------------------------------------------------------------------------------------------|----------------------------------|
| Q     helpcenter.general.nav_contz     ×       Y     Filter                                                                                                    |                                  |
| Your Objects Help Center UI Email Custom                                                                                                    |                                  |
| Phrase                                                                                                    | English                          |
| Help Center General (2)                                                                                                    |                                  |
| helpcenter.general.nav_contact                                                                                                    | Contact Us                       |
| helpcenter.general.nav_contact_desc                                                                                                    | Get in touch for help            |

Click the highlighted row and edit the text for your language.

 $\label{eq:click} Click \ \textbf{Save} \ at the \ bottom \ of \ the \ page.$ 

| ← helpcenter.general.nav_commu | helpcenter.general.nav_contact → |
|--------------------------------|----------------------------------|
| English                        | Show Original   Reset            |
| Submit Tickets                 |                                  |
| Français                       |                                  |
| Contactez-Nous                 | li                               |
| e Español                      |                                  |
| Contáctanos                    | li                               |
| English (UK)                   |                                  |
|                                |                                  |
| الإنجليزية                     |                                  |
| اتصل بنا                       |                                  |
| C* Türkçe                      |                                  |
| Bize Ulaşın                    | le                               |
| Deutsch                        |                                  |
| Kontakt                        |                                  |

## Now when you go to the Help Center, you will see your custom button name.

| 1221B Energy Hel                     | pdesk          |                 |                |      | 🚺 Agent 🗸 🛞 Adr    | nin 🗸 🔤 English 🗸 | Contact Us |  |  |
|--------------------------------------|----------------|-----------------|----------------|------|--------------------|-------------------|------------|--|--|
|                                      | Help Center    | Q How can we he | alp you today? |      | TAN<br>UNU<br>TUNU |                   |            |  |  |
| 1 You have one ticket to respond to. |                |                 |                |      |                    |                   |            |  |  |
|                                      | e<br>Community | Guides          | Knowledgebase  | News | Files              | Submit Tickets    |            |  |  |

×